## EXAMPLE

Mrs. Q. applied for MA for the first time on 10/10/85. The worker computed her spenddown and determined that she would have been eligible in the prior quarter. Mrs. Q.'s medical bills exceeded her spenddown amount on 11/16/85 for the current quarter and on 09/22/85 for the prior quarter. The worker will make the following entries in the IMU5 system to show two separate periods of eligibility.

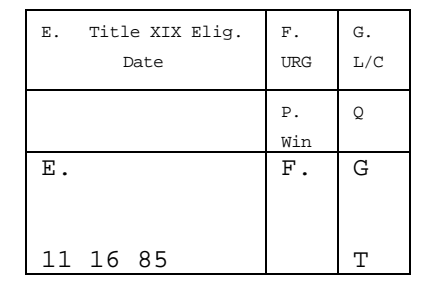

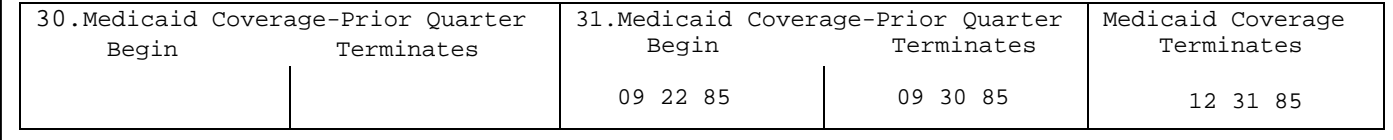

On all other types of cases, Field 31 will be left blank.

This field should never be zeroed out.

Field 32 Medicaid Coverage Terminates (6–Numeric) Case Data Update

Field 32 is used only on the following types of cases:

- 1. For MA spenddown cases and refuge spenddown cases, enter the last day (mmddyy) of the current quarter. If a spenddown case becomes a non-spenddown or vendor case prior to the date entered here, the date can be removed by entering six zeros in the update area. This will change the case to non-spenddown. (A new application form is not required.)
- 2. For MAF changing to Transitional Medical Assistance or a support related closing, enter the last day (mmddyy) of the twelfth or fourth month, respectively, following the family's becoming ineligible for MAF. A code must also be placed in Field 38A when entering a date in Field 32 for these circumstances. When putting one of these cases back on MAF, enter six zeros to delete this field.

March 2001

Field 29: Number of Persons/Children (2 – Numeric)

An entry is required if a C or R appears in Field 9 and the entry in Field 5 is 01, 02, 04, 05, 06, 11 or 30. Reentry is not required if the correct information appears on the turnaround.

On all Temporary Assistance cases, enter a two-digit number to indicate the number of children eligible for a cash grant. This number must correspond with the number of children coded "A" level of care in Field 13G.

On GR cash cases, enter a two-digit number to indicate the number of persons eligible for a cash grant. This number must correspond with the number of persons coded "A" or "J" level of care in Field 13G.

On MC+ for Children (C7) cases, enter the number of persons with a "Q", "Z" and "R" level of care.

On MAF and GR Title XIX Only cases, enter "00) in this field.

This field must be updated whenever persons/children are added/removed from the cash grant or C7 case.

This field is left blank for other types of assistance.

Highlighted error: This is a two character numeric field.

- Field 30: This is not an enterable field. On TMA cases, the system will enter in this field the date the case is set to expire based on the entry in Field 38A.
- Field 31: Medicaid Coverage: Prior Quarter (6, 6 Numeric)

Field 31 is used to indicate eligibility for prior quarter Title XIX coverage on MA spenddown and Refugee spenddown cases which are being approved for the current quarter as well. (If the case is eligible for prior quarter only, follow Special Procedures: Title XIX for Prior Quarter Only.)

On MA spenddown and Refugee spenddown cases in which the claimant meets spenddown in both prior and current quarter, enter the date the prior quarter spenddown was met in the lefthand side of Field 31. In the right-hand side of Field 31, enter the last day of the prior quarter (the last day of the month prior to the month of application). Enter the date the current quarter spenddown was met in Field 13E. In Field 32, enter the last day of the current quarter. See Field 32 instructions.